# **Visual Programmer - ViP**

## Ana Paula Marques Barbosa<sup>1</sup>, Gil Eduardo de Andrade<sup>1</sup>, Diego Jonathan Hoss<sup>1</sup>

Eixo de Informação e Comunicação – Instituto Federal do Paraná (IFPR) Paranaguá – PR – Brasil

anapaullamb@gmail.com, {gil.andrade, diego.hoss}@ifpr.edu.br

*Abstract. Computer programming is a complex activity, students entering computer courses show difficulty during the programming learning process, this difficulty is even greater for students with special needs. In these cases, alternative teaching methodologies, such as image-based teaching materials, achieve better results. In this context, we propose the development of software called Visual Programmer. It allows the student constructs the source code of a simple application based on a symbolic language, where the symbols represent the C language commands.*

*Resumo. O aprendizado de Programação de computadores é uma atividade complexa. Os alunos que iniciam cursos voltados à área de informática costumam mostrar dificuldade durante o processo de aprendizado de programação. Esta dificuldade tem maior impacto para estudantes que apresentam algum tipo de necessidade especial, como por exemplo os alunos surdos. Nestes casos, metodologias de ensino alternativas, como uso de recursos visuais, costumam obter melhores resultados. Neste contexto, é proposto o desenvolvimento de um software denominado Visual Programmer, que permite construir o código-fonte de uma aplicação simples atrave de uma linguagem simbólica que representa os comandos da linguagem C.*

## **1. Introdução**

O ensino tradicional de programação de computadores em cursos técnicos e superiores de informática, em geral, exige diferentes graus de abstração dos alunos. Isto porque os assuntos estudados são complexos e de difícil compreensão (GOMES,  $200\&a$ ).

Diante disto, abordagens alternativas são propostas visando minimizar tais dificuldades, entre elas, a utilização de softwares de apoio como o VisualG. Isto é especialmente necessário quando os discentes possuem necessidades especiais, como os alunos surdos. Estes discentes apresentam, normalmente, dificuldades que antecedem o aprendizado de programação de computadores.

Neste sentido, o trabalho proposto apresenta o desenvolvimento da ferramenta educacional Visual Programmer – ViP. O ViP permite que o aluno surdo crie programas utilizando linguagem visual e simbólica.

## **2. Contextualização e Trabalhos Relacionados**

Os alunos ingressantes em cursos técnicos e superiores de informática apresentam, em geral, dificuldade nas disciplinas de programação de computadores. Isto é evidenciado pelo alto índice de desistência dos cursos em função destas disciplinas (JUNIOR, 2015).

Uma das razões é a complexidade e conceitos abstratos inerentes à disciplina (GOMES, 2008a). Além disso, a construção de programas de computadores exige o desenvolvimento e uso do raciocínio lógico. Isto é, o estudo da disciplina não limita-se ao ato de decorar e repetir comandos previamente conhecidos (GOMES, 2008b).

Estas dificuldades criam barreiras para os alunos de ensino médio. Ao considerar alunos com dificuldade cognitiva e/ou limitações físicas, as dificuldades são potencializadas, como é o caso para os alunos surdos. Existe, no entanto, uma mudança de paradigma que visa incluir alunos surdos no sistema regular de ensino. Embora seja importante, esta ação isoladamente tem pouco efeito, sendo fundamental que haja a sensibilização de todos os atores envolvidos no processo educacional (BRITO, 1993).

As ações que visam criar e melhorar as condições de ensino para o aluno surdo incluem, entre outras, soluções tecnológicas que auxiliem no processo de ensino/aprendizagem. Sendo assim, novas metodologias são empregadas com o intuito contornar as dificuldades apresentadas. A utilização de imagens, por exemplo, mostra-se uma abordagem viável, que tem por objetivo deixar os conceitos menos abstratos.

Neste cenário, existem duas alternativas para o ensino de programação que vão além do ensino tradicional. O VisualG (SOUZA, 2009) e o Scratch (NETO, 2003) são ferramentas visuais que apresentam uma interface gráfica simples e intuitiva para a construção de programas. Embora sejam uma opção, estas ferramentas são aplicadas apenas na construção de algoritmos. Isto é, não aplicam os conceitos para uma linguagem de programação específica como C ou Java.

Em contrapartida, a ferramenta Blockly (JUNIOR, 2015) e Hora do Código (GERALDES, 2014) apresentam-se como soluções que são aplicáveis a programação de computadores em linguagens específicas. Contudo, elas deixam lacunas em sua aplicabilidade, como por exemplo, a criação completa e automática de códigos-fonte (GOMES, 2008b).

Sendo assim, o presente trabalho propõe o desenvolvimento de uma ferramenta que possibilite, aos alunos surdos, construir programas de computador através de imagens. Esta ferramenta foi denominada Visual Programmer – ViP. Nela o discente pode selecionar símbolos que representam os comandos da linguagem C, e assim, construir códigos de baixa complexidade.

## **3. Desenvolvimento do Visual Programmer - ViP**

O Visual Programmer (ViP) é uma ferramenta educacional que possibilita ao aluno surdo programar utilizando um sistema visual e intuitivo. Isto é feito com a utilização de imagens que foram desenvolvidas em conjunto com os alunos surdos para representar a sintaxe da linguagem C. Deste modo, é possível estabelecer a associação das imagens com os conceitos. Além disso, o ViP converte o programa com imagens para linguagem C automaticamente. Desta forma, o aluno tem a possibilidade de entender passo a passo a construção do código.

O Visual Programmer possui a interface gráfica apresentada na Figura 1, sendo a mesma dividida em quatro grandes áreas: "Área de escolha dos comandos", "Área de implementação do código", "Código C gerado a partir do simbólico" e "Definição dos parâmetros".

A "Área de escolha dos comandos" é uma coluna onde encontra-se a lista de comandos disponíveis. Os comandos implementados pelo software incluem: declaração de variáveis, dados de entrada e saída, estruturas de condição e de repetição. Nesta área, o aluno escolhe a imagem que corresponde ao comando desejado. Assim, o software possibilita ao aluno construir seu código-fonte através da seleção e posicionamento das imagens de maneira sequencial, semelhante ao que acontece com a lógica de programação estruturada do C.

Após a escolha do comando, o aluno arrasta a imagem e a deposita na segunda área (Área de implementação do código). Nesta área é possível ver a criação do programa por meio da linguagem simbólica. Isto é, a ordem pela qual são depositadas as imagens estabelece a estrutura do código-fonte a ser criado posteriormente.

Na terceira área (Código C gerado a partir do simbólico) é apresentado o códigofonte escrito na linguagem C a partir da linguagem simbólica. Nesta etapa, a construção do código ocorre de maneira automática a partir do programa criado na segunda área utilizando os símbolos. Os símbolos utilizados no software foram escolhidos pelos alunos surdos, considerando que representam de maneira satisfatória, as funções da linguagem C as quais estão vinculados.

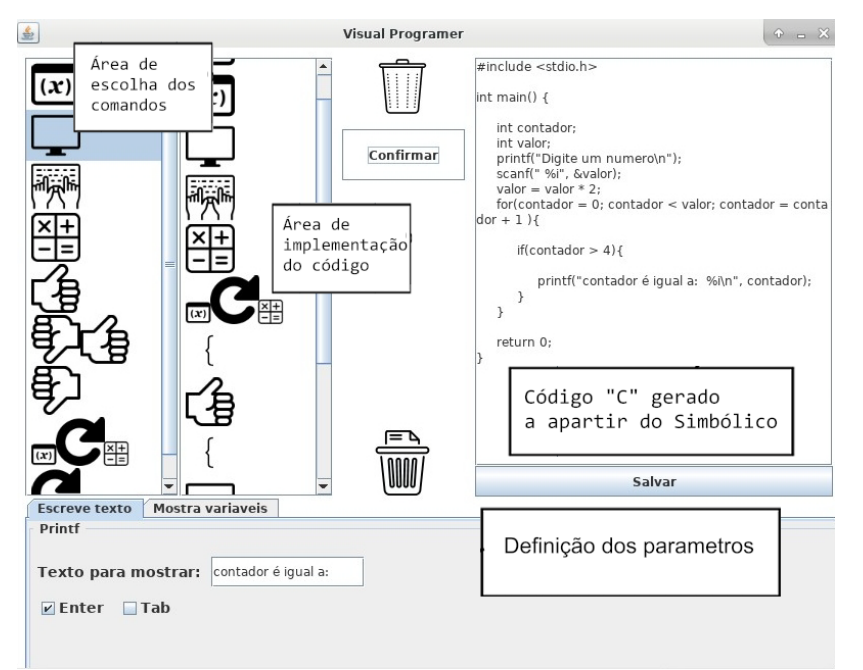

**Figura 1. Interface do Visual Programmer**

A quarta e última área (Definição dos parâmetros) indica a possibilidade de alterar valores dos símbolos quando estes se transformarem em código, isto é, alterar os parâmetros de cada comando. No exemplo da Figura 1, é possível determinar o texto a ser exibido na tela no momento da execução do programa.

Com o código finalizado o aluno pode salvá-lo e executá-lo, via acionamento do botão salvar. A Figura 2 apresenta o programa em execução.

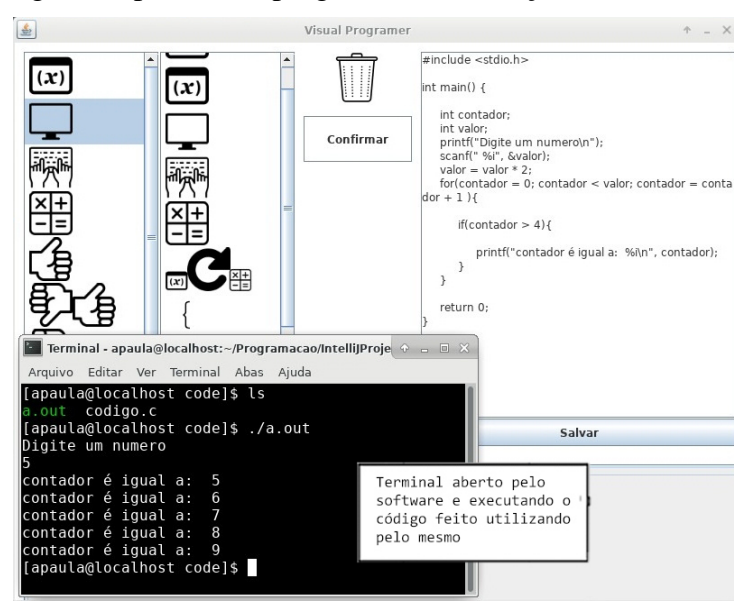

**Figura 2. Terminal aberto pelo software**

No momento que precede da execução, uma caixa de diálogo (*dialog)* é exibida solicitando o nome do arquivo que será salvo. A partir disso, um terminal de comandos é aberto para que o estudante execute a codificação compilada pelo ViP.

## **4. Considerações Finais e Trabalhos Futuros**

A demanda por metodologias e ferramentas alternativas no ensino de programação de computadores é notável. Especialmente para alunos que apresentam algum tipo de limitação. Neste sentido, este trabalho apresentou o desenvolvimento da ferramenta educacional Visual Programmer (ViP). O ViP encontra-se em estágio funcional, visto que é possível construir programas a partir dos blocos de comandos visuais, e convertelos automaticamente para linguagem C.

Atualmente, o desenvolvimento do ViP encontra-se em fase de aprimoramento e de testes em sala de aula. Até o presente momento, alguns resultados empíricos positivos podem ser observados. Baseado em relatos dos professores e alunos, estes mostram-se animados com o uso da ferramenta uma vez que foi possível avançar no estudo dos conteúdos da disciplina. Além disso, os alunos demonstraram facilidade em desenvolver os programas a partir da ferramenta, o que não acontecia no modelo de ensino tradicional.

Embora os resultados preliminares sejam positivos, existem etapas a serem desenvolvidas para mensurar quantitativamente o desempenho do ViP. Assim, as próximas etapas são: (1) aplicar um questionário aos alunos surdos e coletar informações sobre a experiência que tiveram no uso do ViP, tendo como finalidade detectar suas qualidades e defeitos; (2) analisar os dados obtidos pela aplicação do questionário juntamente com o desempenho desses alunos em relação a turmas passadas, podendo assim medir o alcance do trabalho proposto. Além disso, uma nova versão do ViP, voltada a plataforma Web, encontra-se em desenvolvimento.

## **5. Referencias**

- Gomes, A., Henriques, J. and Mendes, A. J. "Uma proposta para ajudar alunos com dificuldades na aprendizagem inicial de programação de programação de computadores", In Educação, Formação & Tecnologias; vol.1(1), pp. 93-103,  $200\bar{8}$ (a).
- Gomes, A., Areias, C., Henriques, J. and Mendes, A. J. "Aprendizagem de programação de computadores: dificuldades e ferramentas de suporte", In Revista Portuguesa de Pedagogia; vol.42(2), pp. 161-179, 2008(b).
- Junior, R. P. M. and Boniati, B. B. "LogicBlocks: Uma ferramenta para o Ensino de Lógica de Programação", In Encontro anual de Tecnologia da Informação e Semana Acadêmica de Tecnologia da Informação; vol.5(1), pp.63-70, 2015.
- Souza, C. M. "VisuAlg Ferramenta de Apoio ao Ensino de Programação", In Revista TECCEN; vol.2(2), pp.1-9, 2009.
- Neto, V. S. M. "A utilização da Ferramenta Scratch como auxílio na aprendizagem de lógica de programação", In II Congresso Brasileiro de Informática na Educação (CBIE 2013) Workshops (WCBIE 2013).
- Geraldes, W. B. "Programar é bom para as crianças? Uma visão crítica sobre o ensino de programação nas escolas", In Aletria: Revista de Estudos de Literatura; vol.7(2), pp.105-117, 2014.
- Brito, L.F. Integração social & educação de surdos. Rio de Janeiro: Babel, 1993.